## **SAE Project Plan**

Step 1: Log into your AET record book. (www.theaet.com)

Step 2: "Click" on Journal

**Step 3**: "Click" **Develop your AET Experiences.** 

Step 4: Once you are on the Experience Manager page "Click" on the "Pencil"

**Step 5**: "Click" on **Description** & fill in the following: (Follow the Arrow)

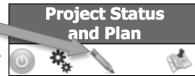

## Step 6: SAVE SAVE SAVE

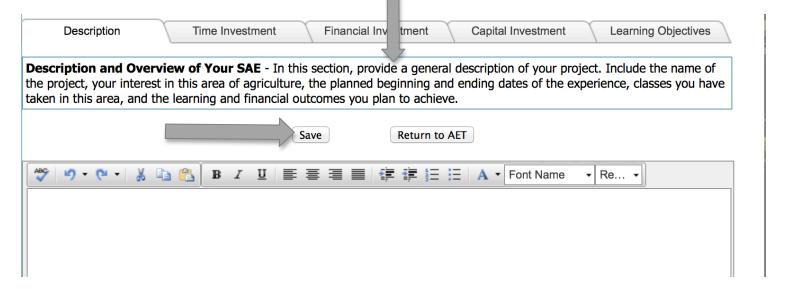

**Step 7:** "Click" & fill in the remaining tabs that pertain to your SAE: Time Investment, Financial Investment, Capital Investment, & Learning Objectives.

Step 8: SAVE SAVE SAVE

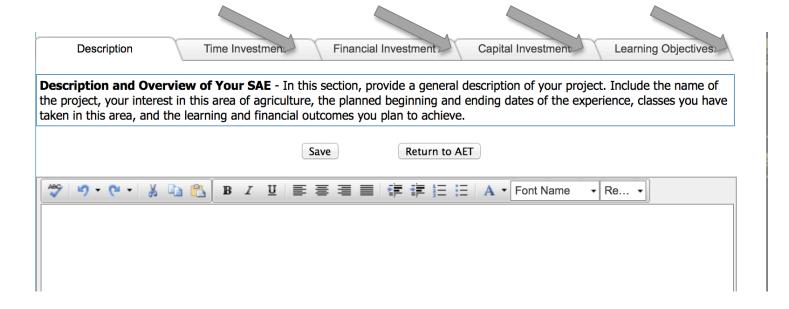